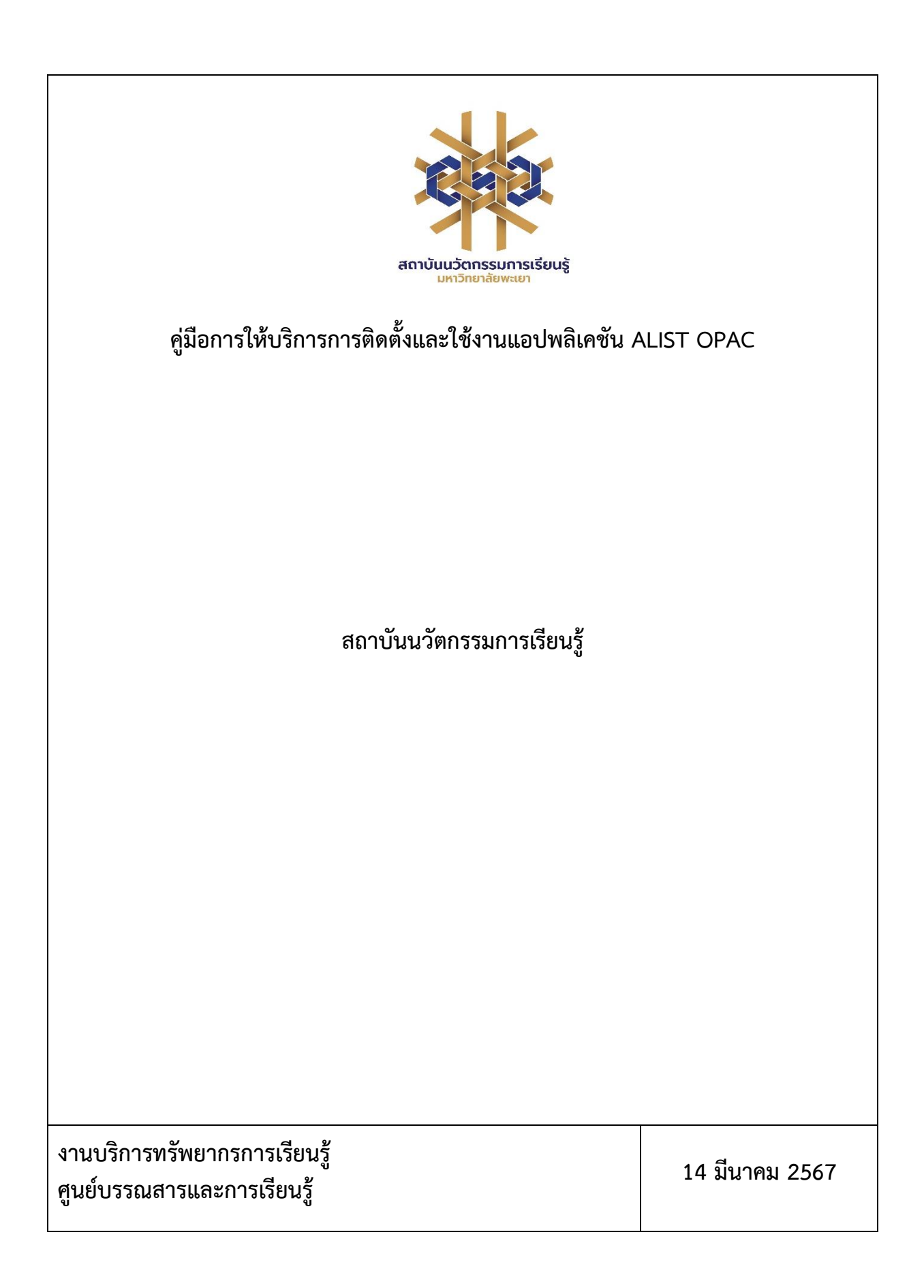

## **สารบัญ**

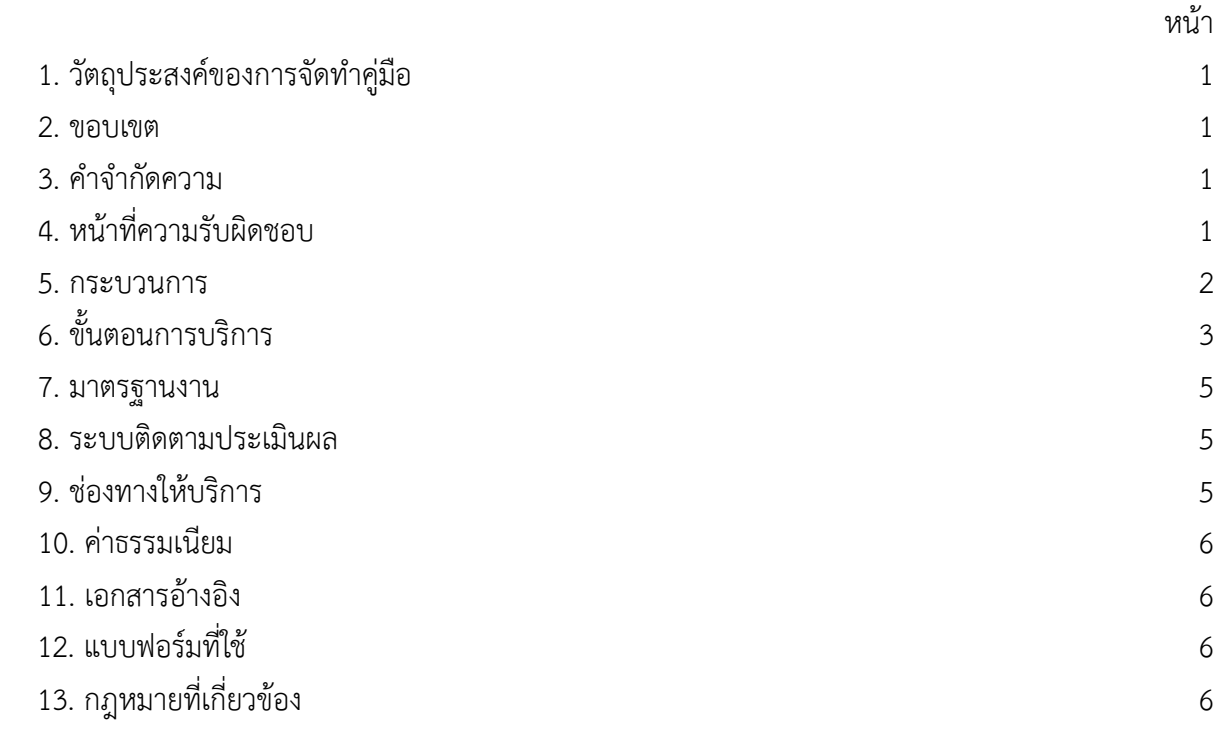

## **คู่มือการให้บริการการติดตั้งและใช้งานแอปพลิเคชัน ALIST OPAC**

## **1. วัตถุประสงค์**

1.1 เพื่อให้สถาบันนวัตกรรมการเรียนรู้มีการจัดทำคู่มือหรือแนวทางการให้บริการสำหรับผู้รับบริการหรือ ผู้มาติดต่อที่ชัดเจน อย่างเป็นลายลักษณ์อักษร ที่แสดงถึงรายละเอียดขั้นตอนการปฏิบัติงานของกิจกรรม/ กระบวนการต่างๆ ของหน่วยงาน และเป็นการสร้างมาตรฐานการปฏิบัติงาน ที่มุ่งไปสู่การบริหารคุณภาพทั่วทั้ง องค์กรอย่างมีประสิทธิภาพ เกิดผลงานที่ได้มาตรฐานเป็นไปตามเป้าหมาย ได้ผลิตผลหรือการบริการที่มีคุณภาพ และบรรลุข้อกำหนดที่สำคัญของกระบวนการ

1.2 เพื่อเป็นแนวทางให้กับผู้ใช้บริการมีความรู้ ความเข้าใจการใช้งานแอปพลิเคชัน ALIST OPAC

### **2. ขอบเขต**

คู่มือหรือแนวทางการให้บริการสำหรับผู้รับบริการหรือผู้มาติดต่อนี้ครอบคลุมขั้นตอนตั้งแต่กระบวนการ ดาวน์โหลดการใช้งานแอปพลิเคชัน ALIST OPAC จนถึงวิธีการเข้าใช้งาน

## **3. คำจำกัดความ**

**ศูนย์บรรณสารและการเรียนรู้**หมายถึง ศูนย์บรรณสารและการเรียนรู้ สถาบันนวัตกรรมการเรียนรู้ มหาวิทยาลัยพะเยา

**แอปพลิเคชัน ALIST OPAC** หมายถึง ระบบห้องสมุดอัตโนมัติ ผู้ใช้สามารถค้นหาหนังสือ, ยืมต่อ, จอง และตรวจสอบข้อมูล ส่วนตัวของสมาชิกห้องสมุดได้จากแอพพลิเคชันนี้

## **4. หน้าที่ความรับผิดชอบ**

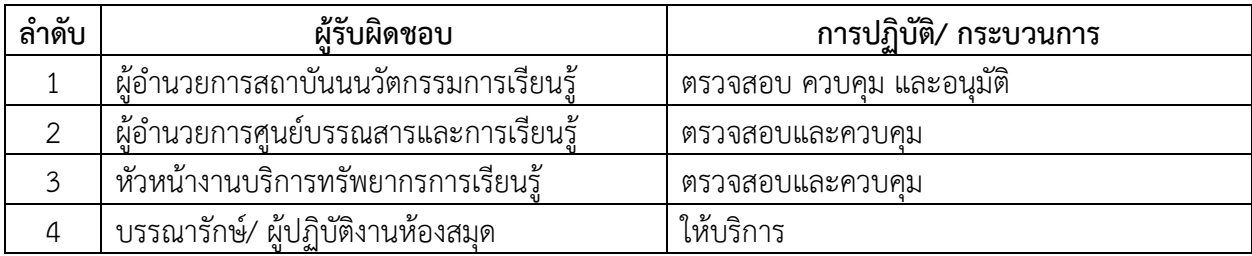

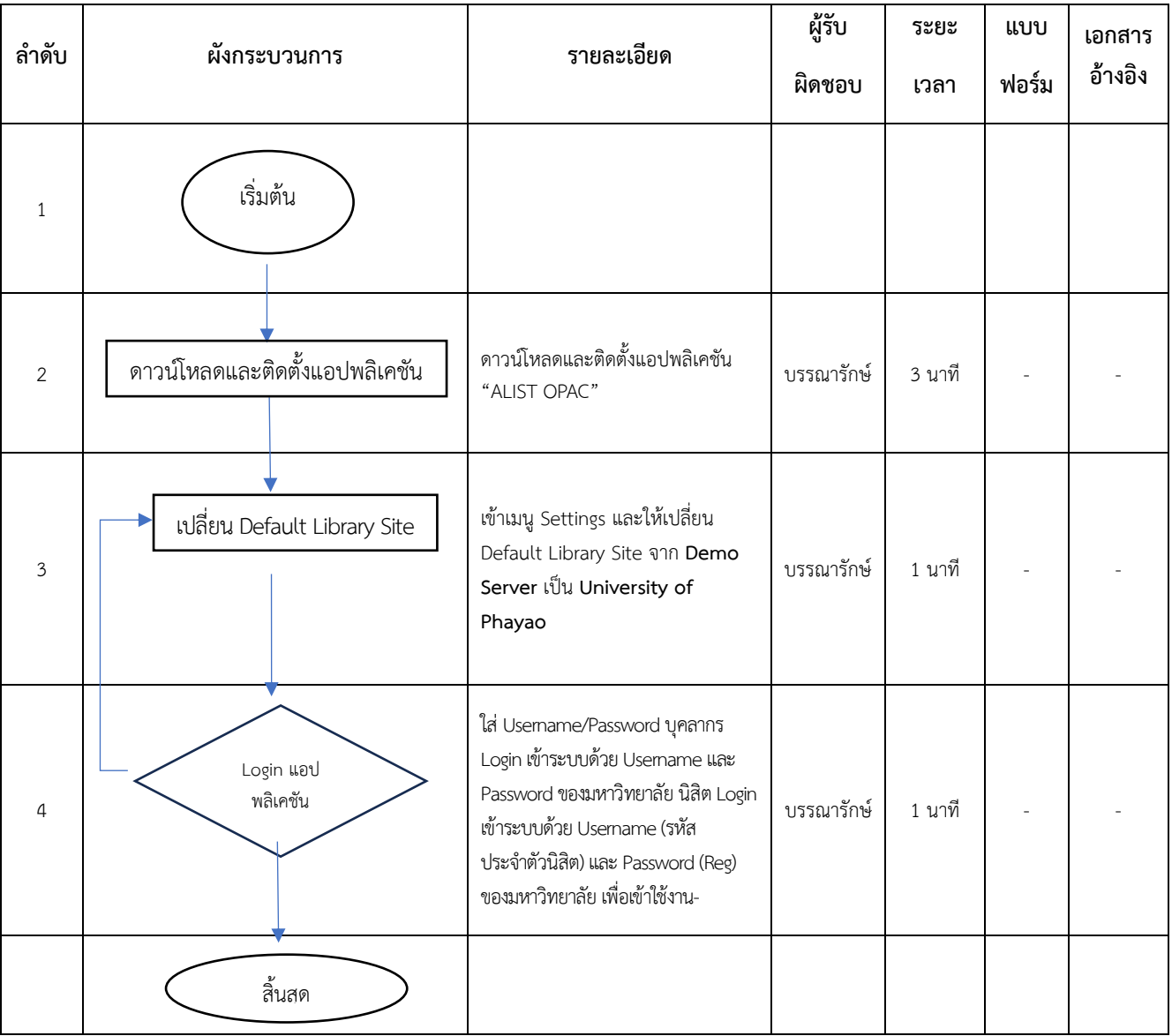

# **5. กระบวนการติดตั้งและใช้งานแอปพลิเคชัน "ALIST OPAC"**

## **6. ขั้นตอนการให้บริการ**

1. ดาวน์โหลดและติดตั้งแอปพลิเคชัน "ALIST OPAC"

2. เข้าเมนู Settings และให้เปลี่ยน Default Library Site จาก Demo Server เป็น University of Payao

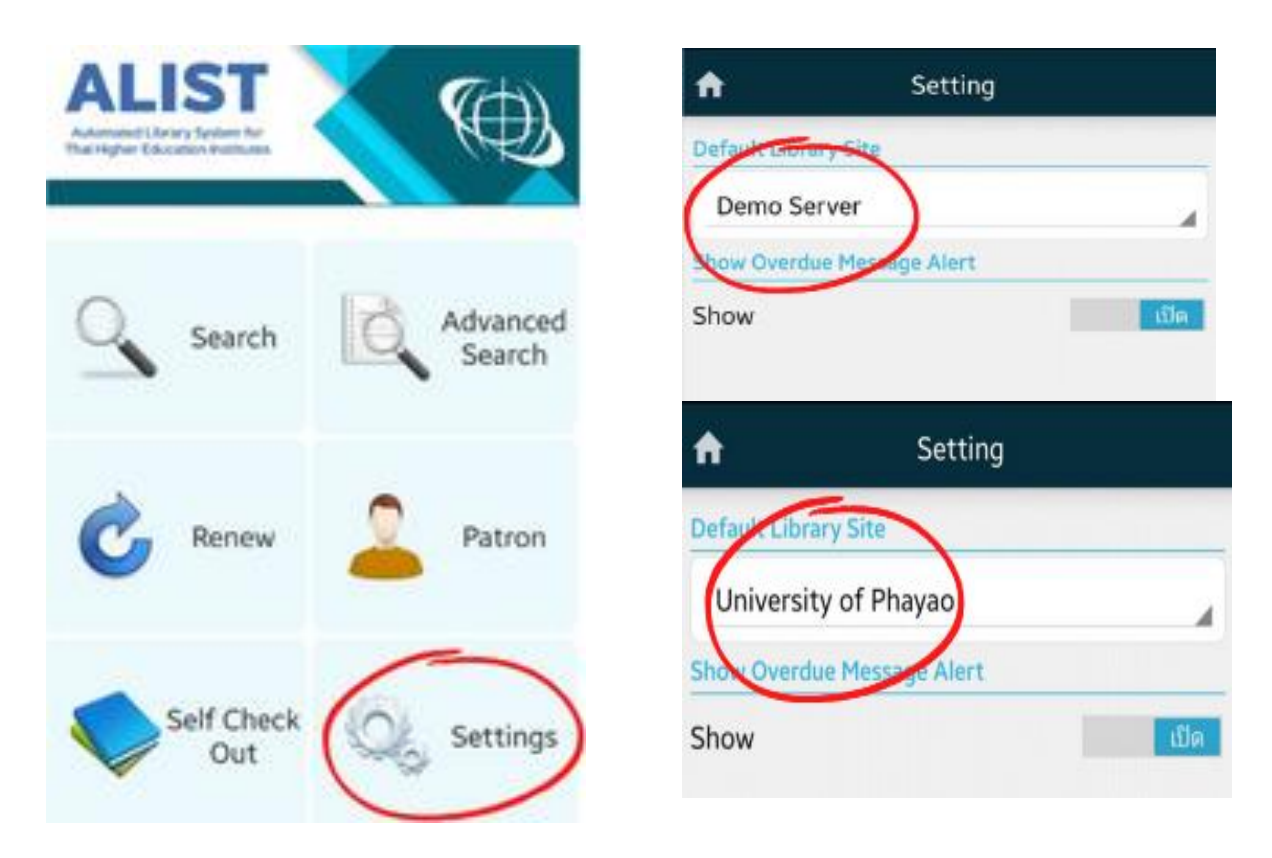

ภาพที่ 1 การตั้งค่าแอปพลิเคชัน "ALIST OPAC"

#### **การเข้าใช้งานแอปพลิเคชัน "ALIST OPAC"**

- 1. ก่อนเข้าสู่ระบบให้ปิดสัญญาณ WI-FI และให้ใช้สัญญาณอิทเทอร์เน็ตส่วนบุคคล
- 2. เลือกเมนู Patron เพื่อ Login เข้าแอปพลิเคชัน
- 3. ใส่ Username/Password
- **บุคลากร Login** เข้าระบบด้วย Username และ Password ของมหาวิทยาลัย
- **นิสิต Login** เข้าระบบด้วย Username (รหัสประจำตัวนิสิต) และ Password (Reg) ของมหาวิทยาลัย

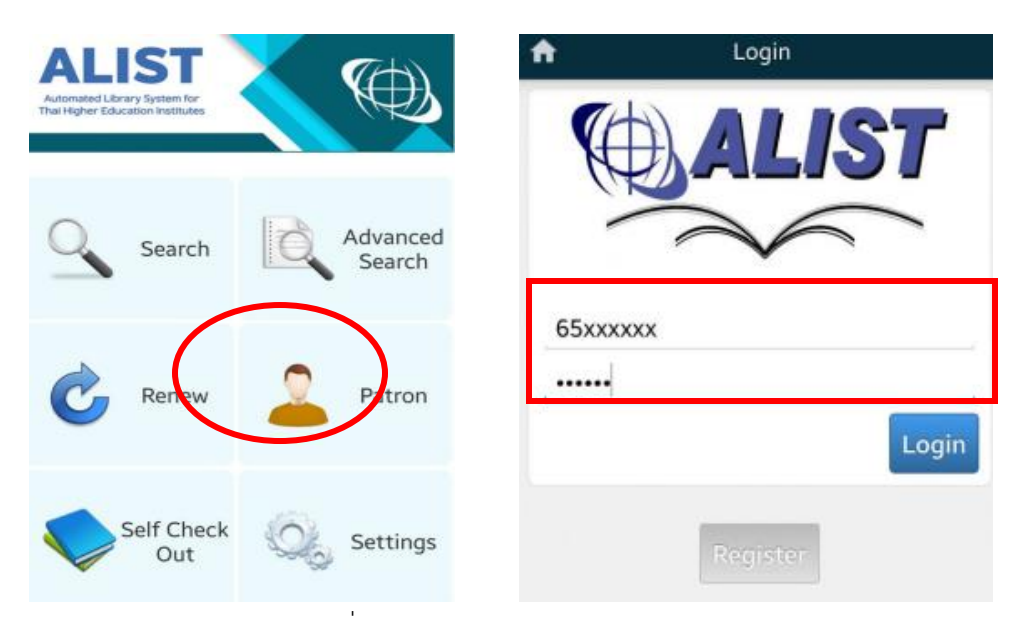

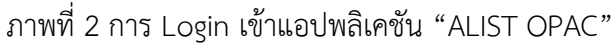

4. เมื่อ Login แล้วเมนู Patron จะแสดง Barcode หรือ QR Code ประจำตัว ซึ่งสามารถใช้ แสดงตัวตนเพื่อเข้าใช้บริการศูนย์บรรณสารและการเรียนรู้

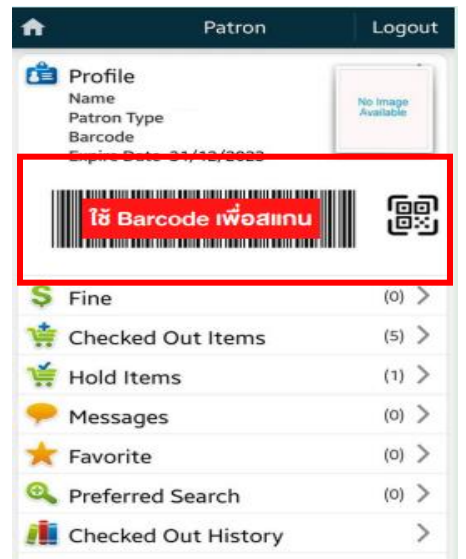

ภาพที่ 3 แสดง Barcode หรือ QR Code ประจำตัว

### **7. มาตรฐานงาน**

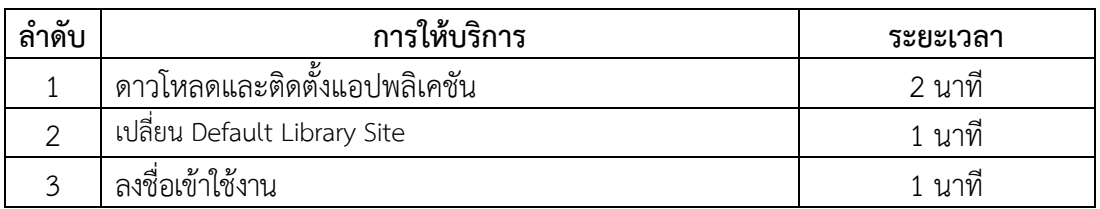

### **8. ระบบติดตามประเมินผล**

 ดำเนินการรายงานผลปฏิบัติงานประจำปี ต่อผู้อำนวยการศูนย์บรรณสารและการเรียนรู้ และผู้อำนวยการสถาบันนวัตกรรมการเรียนรู้

### **9. ช่องทางให้บริการ**

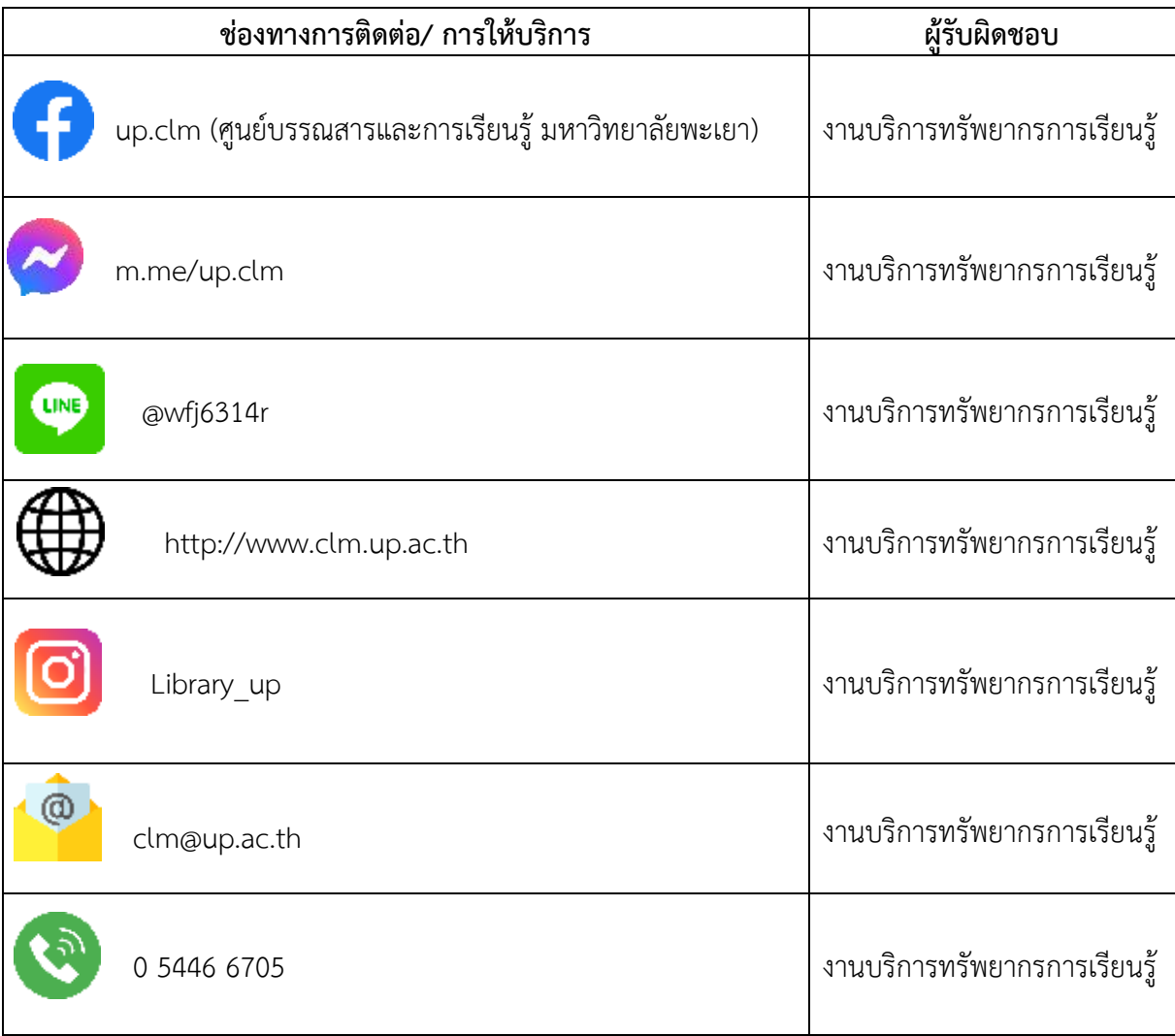

### **10. ค่าธรรมเนียม**

ไม่มีค่าธรรมเนียม

## **11. เอกสารอ้างอิง**

 คู่มือการติดตั้งและการใช้งานระบบห้องสมุดอัตโนมัติ ALIST สำนักนวัตกรรมดิจิทัลและระบบ อัจฉริยะ มหาวิทยาลัยสงขลานครินทร์

## **12. แบบฟอร์มที่ใช้**

ไม่มี

# **13. กฎหมายที่เกี่ยวข้อง**

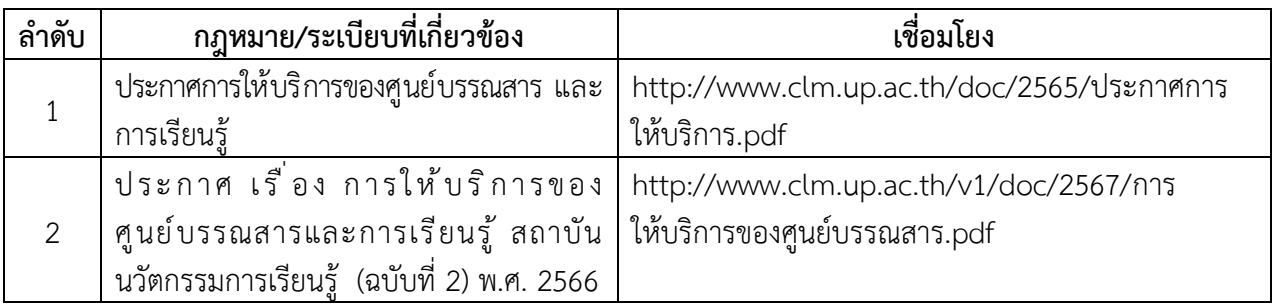